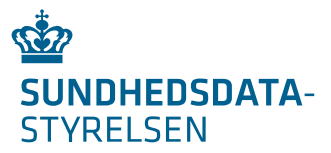

29. marts 2023 HELM/TDM SMI/LAKESIDE CHG/LAKESIDE

# Guide til oprettelse af Testpatienter, Testborger og Testmedarbejder på NSP og forbundet til MitID/OCES<sub>3</sub>

### Indhold

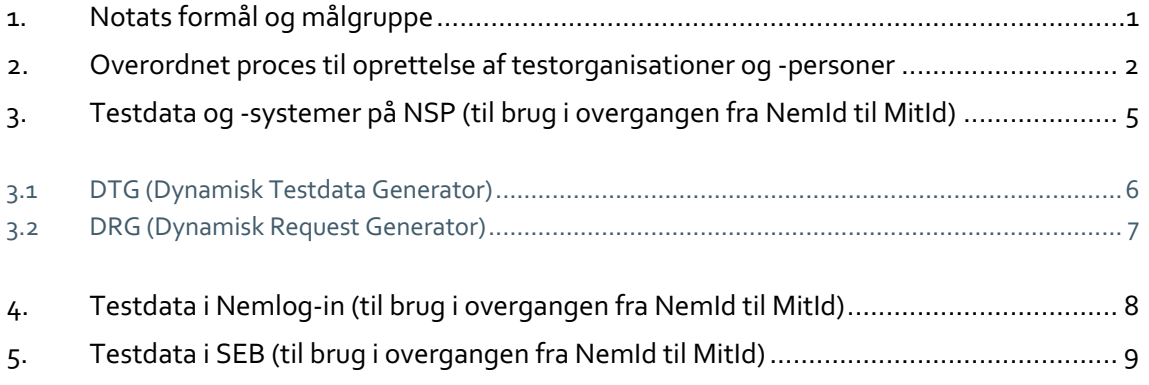

### 1. Notats formål og målgruppe

Vejledning i oprettelse af testpersoner i sundhedsvæsenets nationale sundhedsservices samt deres tilknytning til en borger- eller erhvervs-identitet i MitID.

Notatets målgruppe er systemejerne af de IT-systemer, der anvender de nationale sundhedsservices (eksempelvis fagsystemer som EPJ, EOS, LPJ, apotekersystemer mm.), samt systemejerne af de Identitetsregistre og -providere (IdP'er), der administrerer medarbejdere indenfor sundhedsområdet.

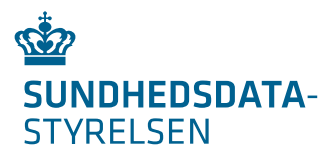

# 2. Overordnet proces til oprettelse af testorganisationer og personer

I testcases, anvendt til test af adgang til sundhedsvæsenets nationale sundhedsservices i forbindelsen med overgangen mellem NemID og MitID, optræder typisk 3 typer af testpersoner (jf. Figur 1).

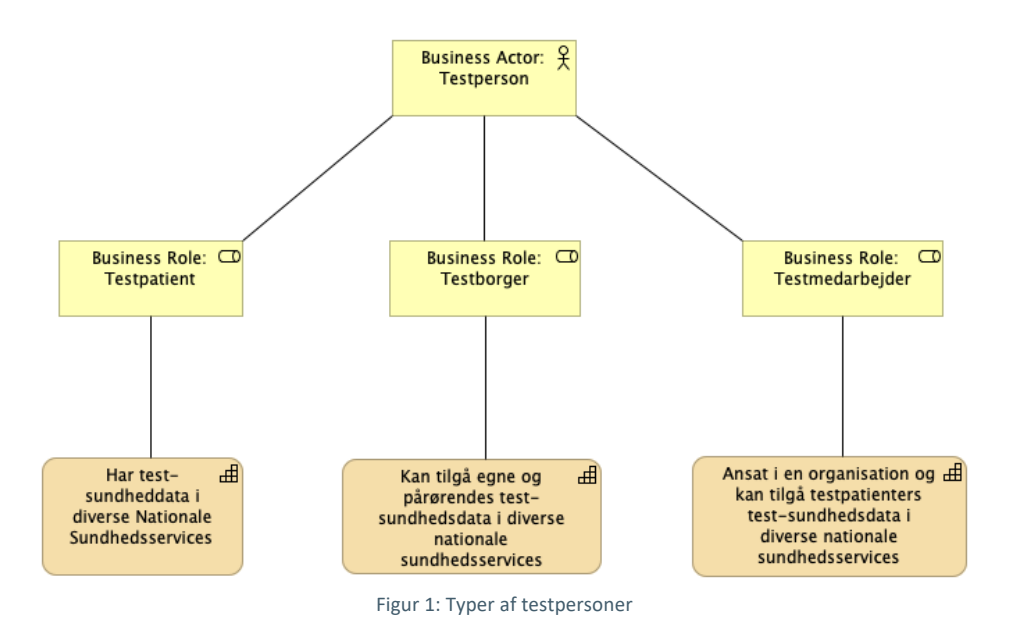

- 1) **Testpatienter**: Slutmålet med en testcase vil typisk være at hente, oprette eller ændre sundhedsdata tilhørende en Testpatient. Nøglen til at identificere en patient i diverse nationale sundhedstjenester er patientens CPR-nummer.
- 2) **Testborger**: En Testborger er en borger, som ønsker at se egne eller pårørendes sundhedsdata via en selvbetjeningsløsning. Testborgeren logger på med sit identifikationsmiddel (MitID).
- 3) **Testmedarbejder**: En Testmedarbejder er ansat i en organisation og kan have et sæt af roller, sundhedsfaglige autorisationer og ydertilknytninger, der definerer Testmedarbejderens adgang til data på Testpatienter. Adgangen sker via fagsystemer (eksempelvis EPJ, EPS, LPJ, apotekersystem etc.) samt sundhedsvæsenets web-portaler (Eksempelvis FMK-online, Sundhedsjournalen etc.). Testmedarbejderen beviser sin identitet via et identitetsmiddel (MitID, MOCES3 eller et lokal IdP-udstedt token).

Figur 2 illustrer de systemer, hvor testpersonernes stamdata, rolle/rettigheder og identitetsmidler oprettes.

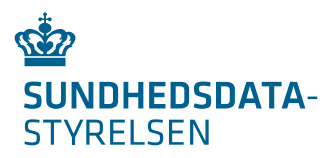

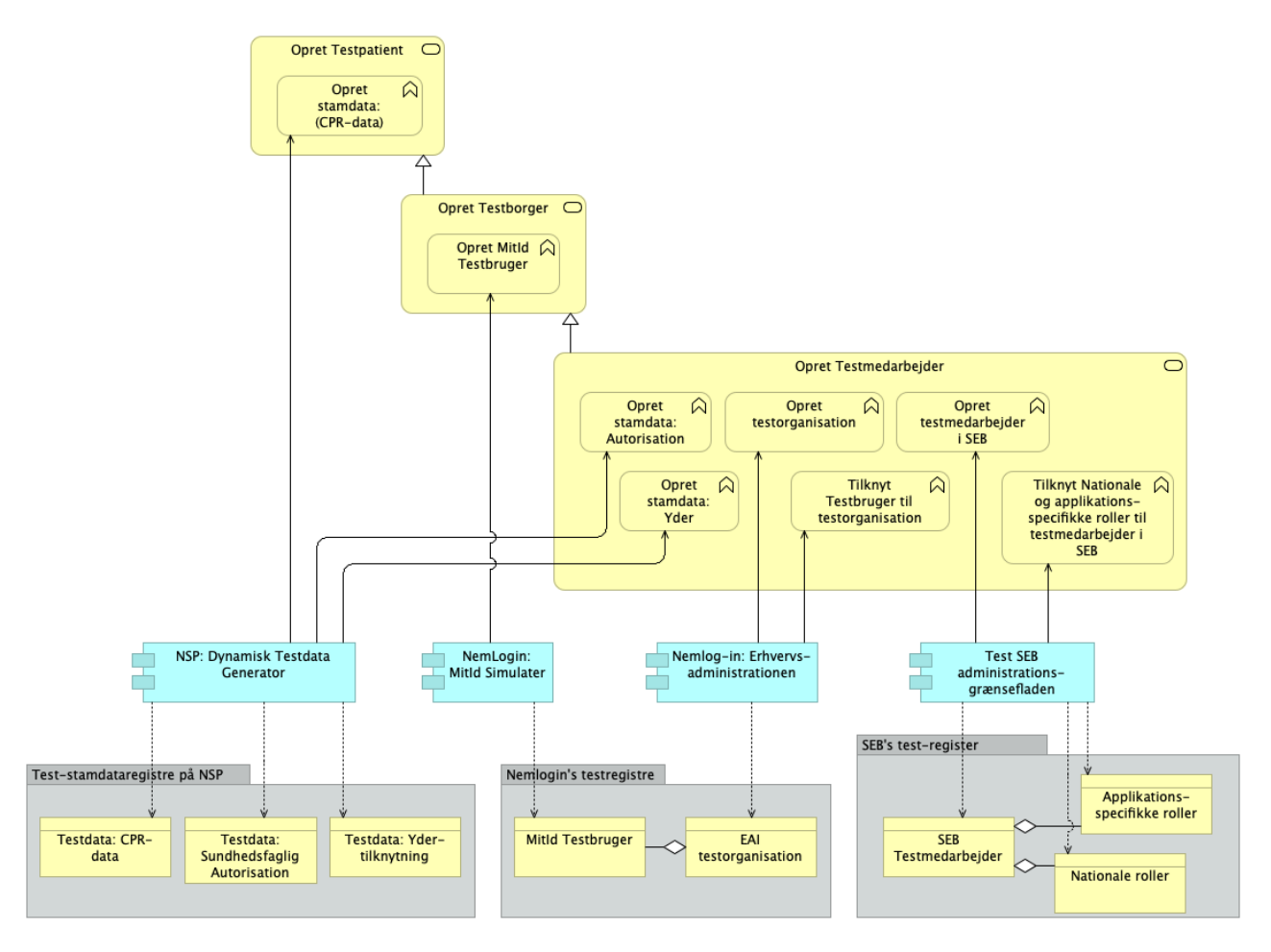

Figur 2: Overordnet proces til oprettelse af testpersoner

- Testpatienten har behov for:
	- o Test-stamdata (cpr, navn etc.) der oprettes via DTG (jf. afsnit 3.1).
- Testborgerens har behov for:
	- o Test-stamdata (cpr, navn etc.) der oprettes via DTG (jf. afsnit 3.1).
	- o MitID Identifikationsmiddel, der oprettes via NemLog-In portalen (jf. kapitel 4)
- Testmedarbejder har behov for:
	- o Test-stamdata (cpr, navn etc.) der oprettes via DTG (jf. afsnit 3.1).
	- o Evt. sundhedsfaglig autorisation eller yder-tilknytning, der oprettes via DTG (jf. afsnit 3.1).
	- o Identifikationsmiddel (MitID, MOCES3), der oprettes via NemLog-In portalen (jf. kapitel 4)
	- o Nationale og applikationsbestemte roller, der oprettes i SEB (jf. kapitel 5)

Figur 2 illustrerer at en Testborger, ud fra et testdata perspektiv, blot er en Testpatient med en MitID konto. Ligeledes er en Testmedarbejder en Testborger tilknyttet en organisation i Nem-Log-In Erhvervsadministrationen. Testmedarbejderen har desuden ofte tilknyttet en række roller og rettigheder, som administreres via DTG og SEB.

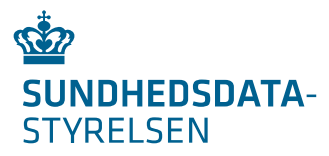

Vær opmærksom på følgende afhængigheder mellem de registre og systemer, som håndterer testdata (illustreret på Figur 3).

- 1) Anvend samme test-stamdata (cpr-data) for testpersonener på tværs af registre og systemer. NSP test-stamdataregistrene er den autoritative kilde som NemLog-In testregistre og SEB test-registre skal følge. DTG er administrationsmodulet til NSP test-stamdataregistrene.
- 2) Anvend samme CVR, RID og medarbejder UUID på tværs af NemLog-In og SEB testregistrene.
- 3) En Test-organisation i Erhvervsadministrationen kan oprettes med et 'fiktivt' CVR-nummer eller med virksomhedens 'ægte' CVR-nummer.

**OBS:** For at kunne benyttes Testmedarbejdere på sundhedsområdet **skal** disses oprettes i Test-organisationer med virksomhedens 'ægte' CVR-nummer.

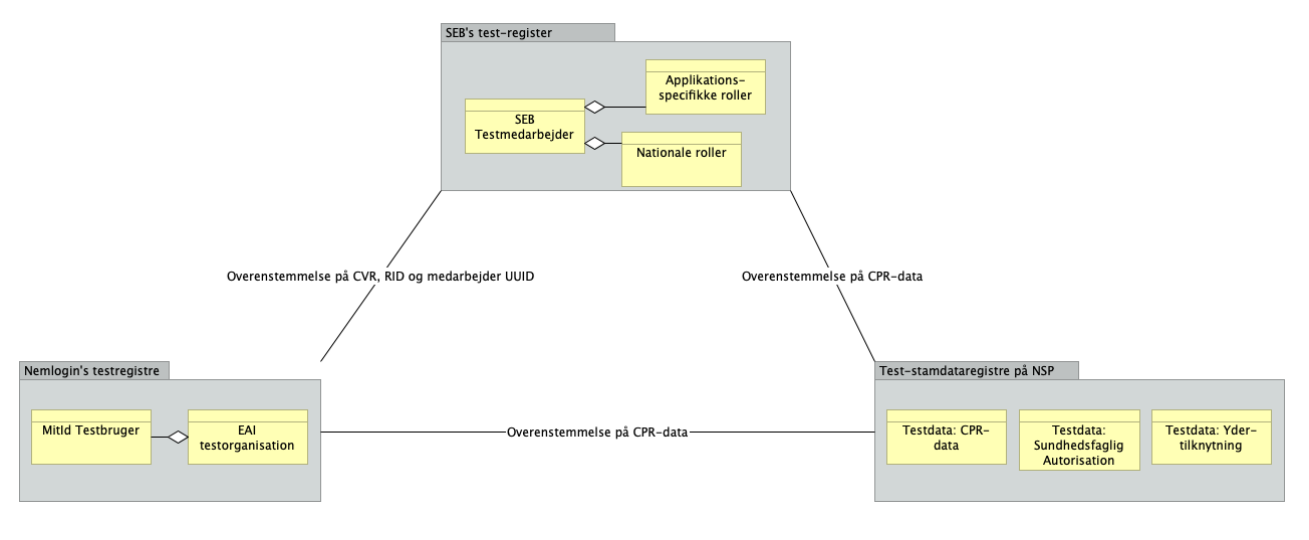

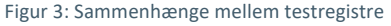

Som det fremgår ovenfor, så er Testmedarbejdere de mest komplekse. I forbindelse med udarbejdelse af testcases skal følgende overvejes for hver Testmedarbejder:

- 1) Skal Testmedarbejderen have sundhedsfaglig autorisation?
- 2) Skal Testmedarbejderen have yder-tilknytning?
- 3) Skal Testmedarbejderen have sundhedsvæsenets nationale roller (håndteres via SEB)?
- 4) Skal Testmedarbejderen have roller til bestemt applikation (håndteres via SEB)?
- 5) Hvilket Identifikationsmiddel skal Testmedarbejderen anvende (MitID simulator, OCES3, lokal IdP)?

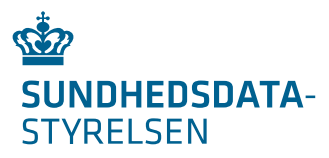

# 3. Testdata og -systemer på NSP (til brug i overgangen fra NemID til MitID)

Den Nationale Service Platform (NSP) drifter:

- 1. en del af de nationale sundhedsservices (FMK, DDS, Fælles Stamkort etc.).
- 2. sikkerhedsinfrastrukturen SOSI, der styrer adgangen til de nationale sundhedsservices.
- 3. diverse stamdataregistre, der leverer stamdata til de nationale sundhedsservices samt sikkerhedsinfrastrukturen.

Se også https://www.nspop.dk/display/public/web/NSP+services.

Fra NSP udstilles desuden et antal fælles testmiljøer, hvor Anvendere af NSP's services kan udføre deres tests. Disse testmiljøer omtales TEST1, TEST2, UDD og PRODTEST (jf. https://www.nspop.dk/pages/releaseview.action?pageId=8915610).

Hvert testmiljø har testudgaver af sundhedsservices, sikkerhedsinfrastrukturen og test-stamdataregistre (jf. Figur 4).

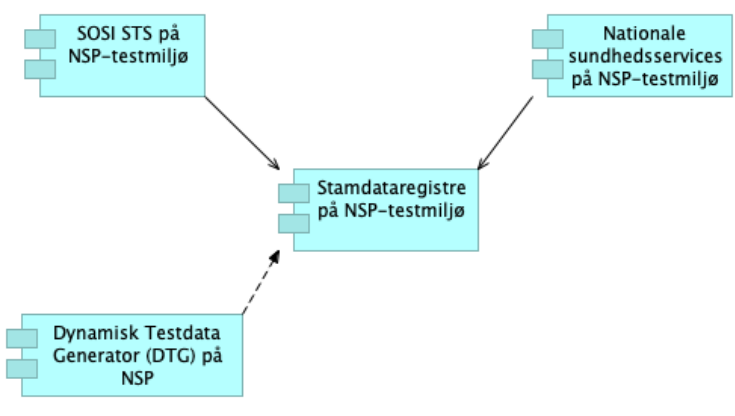

Figur 4: Testmiljø, komponenter og testdata

Sikkerhedsinfrastrukturen (SOSI) er aftager af test-stamdata for Testmedarbejdere og Testborgere. Test-stamdata anvendes i forbindelse med SOSI-STS omvekslingskald der returnerer adgangsbilletter (SOSI Idkort og IDWS tokens), der giver adgang til de nationale sundhedsservices.

De nationale sundhedsservices er aftager af test-stamdata på patienter. De enkelte sundhedsservices har desuden ofte en række grænseflader til administration af de data, som servicen administrerer (eksempelvis medicin, kliniske dokumenter etc.).

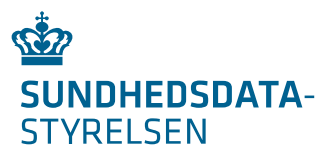

### 3.1 DTG (Dynamisk Testdata Generator)

#### 3.1.1 Formål

Med DTG-komponenten er det muligt at oprette testpersoner (Testmedarbejdere, Testborgere og Testpatienter) i NSP stamdataregistrene på TEST1, TEST2, UDD og PRODTEST. DTG-komponenten giver blandt andet mulighed for at:

- Liste de testpersoner brugeren selv har oprettet.
- Oprette en ny person hvor man f.eks. kan angive navn, fødselsdag, cpr, egen læge mv.
- Tildele en person en autorisationskode.
- Tilknytte en autoriseret person til en yder således at vedkommende fremgår af Yderregisteret.
- Tilknytte en person med et apotek således at vedkomne fremgår som apoteker i Apotekerregisteret.
- Tilknytte en forælder til en person med eller uden forældremyndighed.
- Udstede et særligt sundhedskort til en person (grænsegænger)
- Begrænse ordinationsretten for en given autorisation.
- Skifte sikringsgruppekode for en person
- Markere en person som afdød
- Tilknytte en værge til en person
- Privatmarkere en persons adresse

#### 3.1.2 Adgang til DTG

DTG kan anvendes via to forskellige snitflader. Først og fremmest er der en web-klient, hvor en bruger kan logge ind og oprette testpersoner. Ud over dette er det muligt at kalde en HTTP POST baserede web-snitflade, og derigennem programmatisk arbejde med testdata direkte i egne systemer og via scripts.

Hver organisation har ejerskab til egne testpersoner i DTG. Andre organisationer kan anvende testpersonerne, men ikke rette eller slette disse testpersoner.

Adgang til DTG sker via brugernavn/password som kan rekvireres her: https://www.nspop.dk/display/resources/Brugeroprettelse.

Guide til anvendere findes her: https://www.nspop.dk/display/public/web/DTG+-+Guide+til+anvendere

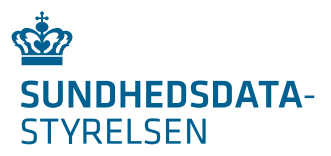

DTG grænsefladen findes her: https://stamdata.nspop.dk/dtg-webservice/

### 3.2 DRG (Dynamisk Request Generator)

Dynamisk Request Generator (DRG) kan bruges til at opbygge og eksekvere requests dynamisk mod NSP services.

Vha. templates og dynamiske formularer kan både tekniske og ikke-tekniske personer guides igennem processen med at udfylde et request på passende vis, og se både request og response.

I DRG kommer man igennem følgende trin:

- 1. Valg:
	- a. Valg af hvilken NSP service der skal kaldes. DRG udstiller en liste NSP services som kan kaldes fra DRG.
	- b. Valg identitet. DRG udstiller en lister at identiteter som kan vælges. Der er identiteter baseret på følgende certifikat-typer VOCES2, MOCES2, POCES2, VO-CES3 og MOCES3 identiteter. Det er identiteter baseret på et simuleret BST token fra en NSIS registreret lokal IdP. Det er muligt at logge på via SEB borger (NemLog-in) og SEB medarbejder (NemLog-in samt opsatte lokale IdP'er).
- 2. Udfyld:
	- a. Her præsenteres man for de felter, der skal udfyldes for det valgte service. Man vil skulle angive CPR-nummer for den Testpatient kaldet vedrører (jf. DTG for oprettelse af Testpatienter).
- 3. Udfør:
	- a. Her kan man se og få udført sit request og se response fra servicen. Svaret kan med fordel kopieres ind i en XML-viewer, så det er lettere at læse.

DRG-værktøjet udbygges løbende med nye testidentiteter og NSP services.

#### 3.2.1 Adgang til DRG

Brugernavn/password fra DTG gælder også til DRG.

Guide til anvendere findes her:

https://www.nspop.dk/display/public/web/DRG+-+Guide+til+anvendere

DRG grænsefladen findes her: https://testkald.nspop.dk/drg/entry

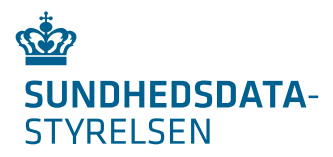

# 4. Testdata i NemLog-In (til brug i overgangen fra NemID til MitID)

Via NemLog-In portalen er det muligt at oprette MitID test-konti til Testborgere og Testmedarbejdere samt udstede OCES3 test-certifikater til medarbejdere og virksomheder. Der henvises til NemLog-in's egen dokumentation af processerne omkring testdata.

Testmedarbejdere oprettes efter følgende proces. Vær opmærksom på at den skitserede proces og de anvendte links kan ændre sig over tid efterhånden som Digitaliseringsstyrelsens MitID projekt færdiggøres.

1) Opret en testorganisation med din egen virksomheds 'ægte' CVR-nummer.

Følg Digitaliseringsstyrelsens "Guide til oprettelse af testorganisationer i pre-produktionsmiljøet" på https://www.nemlog-in.dk/vejledningertiltestmiljo/.

OBS: I guiden skal der tages udgangspunkt i "Swagger interface - den mest fleksible metode" for at kunne oprette testorganisationen med sin egen virksomheds CVR-nummer.

Som en del af oprettelsen af testorganisationen administrator bruger.

2) Lav en DTG testbruger (jf. afsnit vedr. DTG ovenfor)

Fornavn, efternavn og CPR-nummer fra DTG Testbrugeren skal genbruges i oprettelsen af MitID Testbrugeren (punkt 3. nedenfor). Dette gør at Testbrugeren både vil fungere i NemLog-In og samtidig har testdata i diverse NSP stamdataregistre, og derved kan anvendes mod sundhedsvæsenets testsystemer.

3) Opret en MitID Testbruger (Create Identity) via dette link - https://www.nemlogin.dk/vejledningertiltestmiljo/oprettelse-af-testbruger-til-login/

Fornavn, efternavn og CPR-nummer fra DTG Testmedarbejderen skal genbruges i oprettelsen af MitID Testbrugeren (jf. punkt 2. ovenfor).

- 4) Tilknyt MitID Testbruger til testorganisation.
	- a. Log på https://erhvervsadministration.devtest4-nemlog-in.dk/ med Testorganisationens administrator bruger.
	- b. Under 'Indstillinger' angiv at Privat NemID/MitID skal kunne anvendes som identifikationsmiddel.
	- c. Under 'Opret ny bruger' oprettes en testbruger med samme navn og cpr som MitID testbrugeren (fra punkt 3).

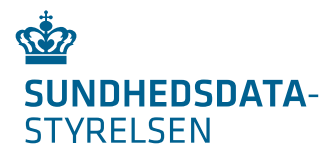

d. Angiv på Testbrugeren at Privat NemID/MitID skal anvendes som identifikationsmiddel.

Som resultat modtages en aktiveringsmail hvorfra testbrugeren kan aktiveres.

5) Gentag trin 2, 3 og 4 for hver testbruger, som skal tilknyttes Testorganisationen.

På NSPOP.dk portalen ligger en vejledning vedrørende oprettelse af OCES3 certifikater (jf. https://www.nspop.dk/display/public/web/Udstedelse+af+OCES3+certifikater).

### 5. Testdata i SEB (til brug i overgangen fra NemID til MitID)

Link til test-SEB-administrationsgrænsefladen: https://t-sebadmin.dkseb.dk/.

Som forudsætning for oprettelse i test-SEB (jf. Figur 3), så skal Testmedarbejderen være:

- 1) Oprettet i DTG
- 2) Være oprettet som testbruger til login i Erhvervsadministrationen vha. MitID simulatoren (CPR og navne genbruges fra DTG).
- 3) Være tilknyttet MitID Testorganisation i Erhvervsadministrationen. Herfra aflæses CVR, medarbejderens RID og UUID.

Fra test-SEB-administrationsgrænsefladen kan SEB-administratoren oprette Testmedarbejdere og tildele SEB-roller.

Ved oprettelse af en Testmedarbejder indtastes testmedarbejderens fornavn, efternavn, RID og medarbejder UUID.

Efter oprettelse tildeles en eller flere SEB-roller:

- 1) Applikationsspecifikke roller eksempelvis til applikationen DPSD.
- 2) Nationale roller, som tildeles ved at vælge applikationen 'SIAP-NSP'.

Vejledninger til SEB findes her: https://services.nsi.dk/seb.